## Αποστολή Newsletter «Έχουμε Νέα»

Εγχειρίδιο Χρήσης

Έκδοση: 1.0.0

**Έκδοση Τμήματος Τεχνολογιών Πληροφορικής και Επικοινωνιών Δήμου Πυλαίας-Χορτιάτη**

## **Περιεχόμενα**

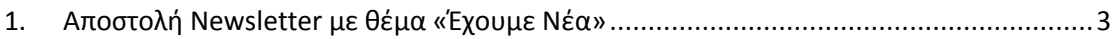

Στο παρόν εγχειρίδιο χρήσης, περιγράφεται η διαδικασία αποστολής Newsletter για να ενημερωθούν οι συνδρομητές ότι εκδόθηκε το νέο τεύχος του περιοδικού του Δήμου μας «Έχουμε Νέα».

**Προαπαιτούμενο είναι να αναρτηθεί το νέο τεύχος του περιοδικού**. Η διαδικασία ανάρτησης του νέου τεύχους περιγράφεται στο εγχειρίδιο χρήσης «Λοιπές αναρτήσεις τύπου εγγράφου στην Δημοτική Διαδικτυακή Πύλη».

Απαραίτητη προϋπόθεση για την αποστολή του Newsletter «Έχουμε Νέα» είναι η επιτυχημένη είσοδος στην Δημοτική Διαδικτυακή Πύλη (ΔΔΠ) ως εξουσιοδοτημένος χρήστης (δείτε το εγχειρίδιο χρήσης με τίτλο «Χρήστες Δημοτικής Διαδικτυακής Πύλης»).

## <span id="page-2-0"></span>**1. Αποστολή Newsletter με θέμα «Έχουμε Νέα»**

1. Βρισκόμαστε στην Αρχική Σελίδα και στην μαύρη μπάρα που εμφανίζεται στην βάση της σελίδα μας, επιλέγουμε το «Portal»

Guest | Portal | Ο λογαριασμός μου | Αποσύνδεση

2. Στην σελίδα που θα ανοίξει, επιλέγουμε «Διαχείριση Newsletter»

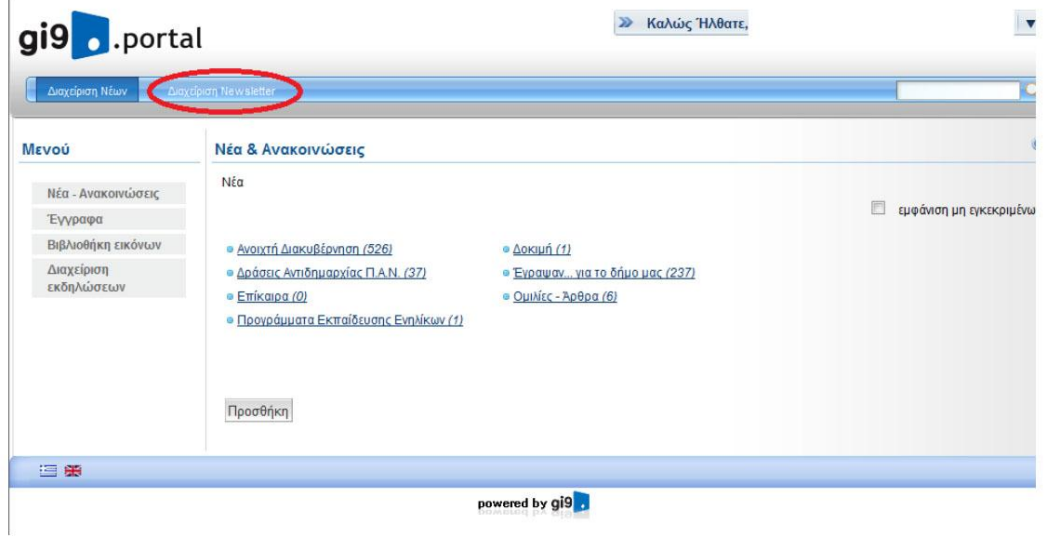

3. Επιλέγουμε το Ενημερωτικό Δελτίο «Έχουμε Νέα»

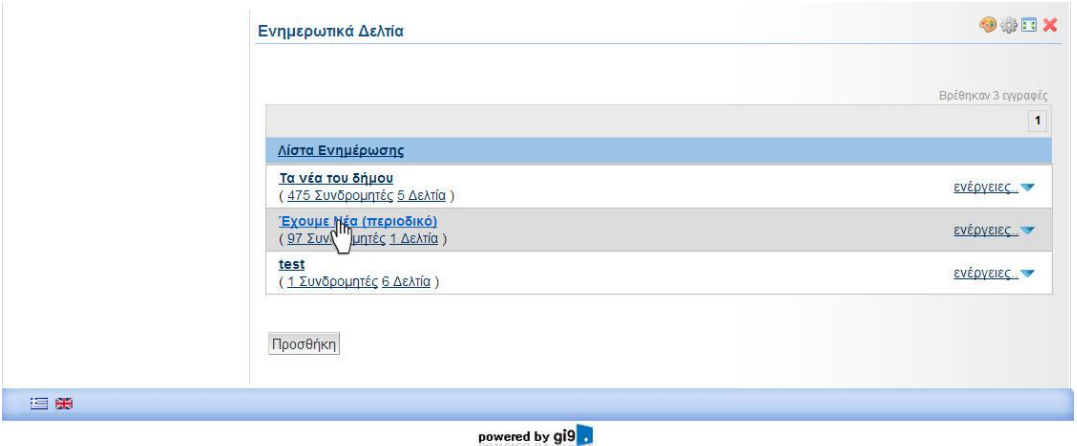

4. Αφού επιβεβαιώσουμε ότι είναι επιλεγμένο η κατηγορία μηνύματα (όπως φαίνεται στην παρακάτω εικόνα), πιέζουμε την επιλογή «ενέργειες»

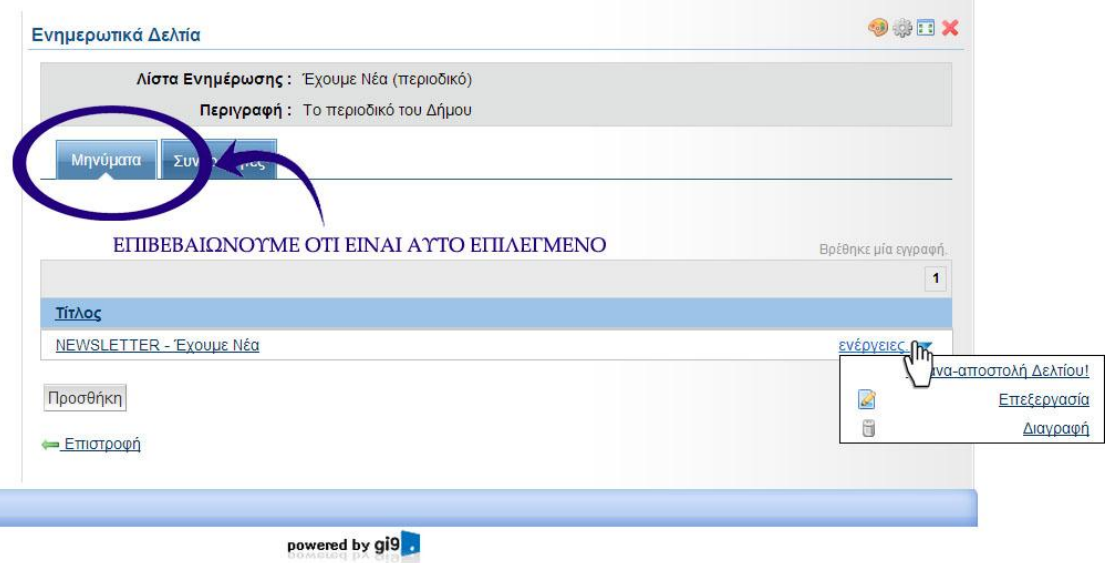

5. Και έπειτα «Επανα - Αποστολή Δελτίου»

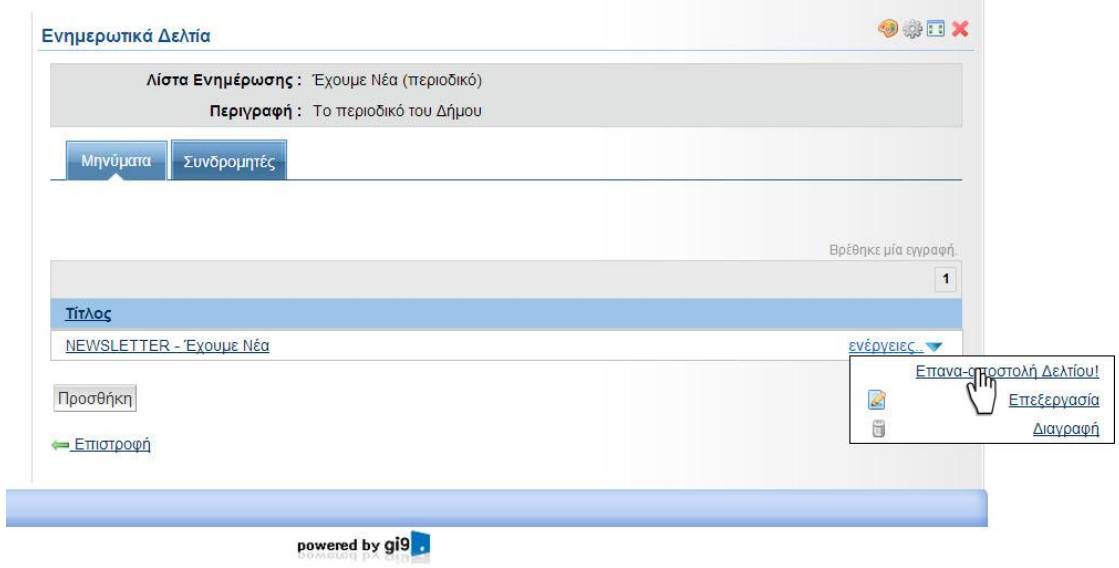

6. Βρισκόμαστε σε ένα περιβάλλον όμοιο με αυτό που μορφοποιούμε τα άρθρα μας. Χωρίς να μορφοποιήσουμε καθόλου το περιεχόμενο πηγαίνουμε στο τέλος της σελίδας και επιλέγουμε το κουμπί «Αποστολή Δελτίου»

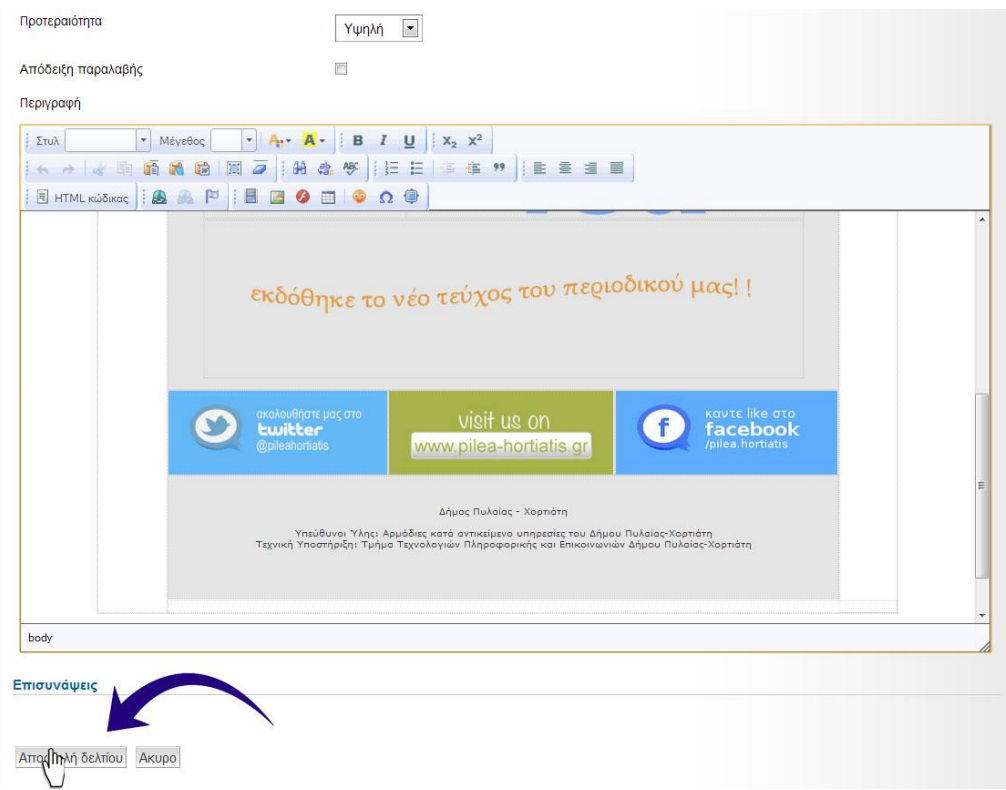

Με αυτό τον τρόπο έχει αποσταλεί το συγκεκριμένο Newsletter στους συνδρομητές και τους ενημερώνει ότι έχει εκδοθεί το νέο τεύχος του περιοδικού μας. Για περαιτέρω διαχείριση της λίστας των συνδρομητών, παρακαλούμε να διαβάσετε το εγχειρίδιο χρήσης με τίτλο «Εξαγωγή λίστας συνδρομητών Newletter»